# Anleitung

# **GR-12**

**6-Kanal 2.4 GHz HoTT Empfänger mit 3-Achs-Gyro (und Vario)**

*Best.-Nr. 33575 Best.-Nr. 33576 Best.-Nr. 33577 (+ Vario)*

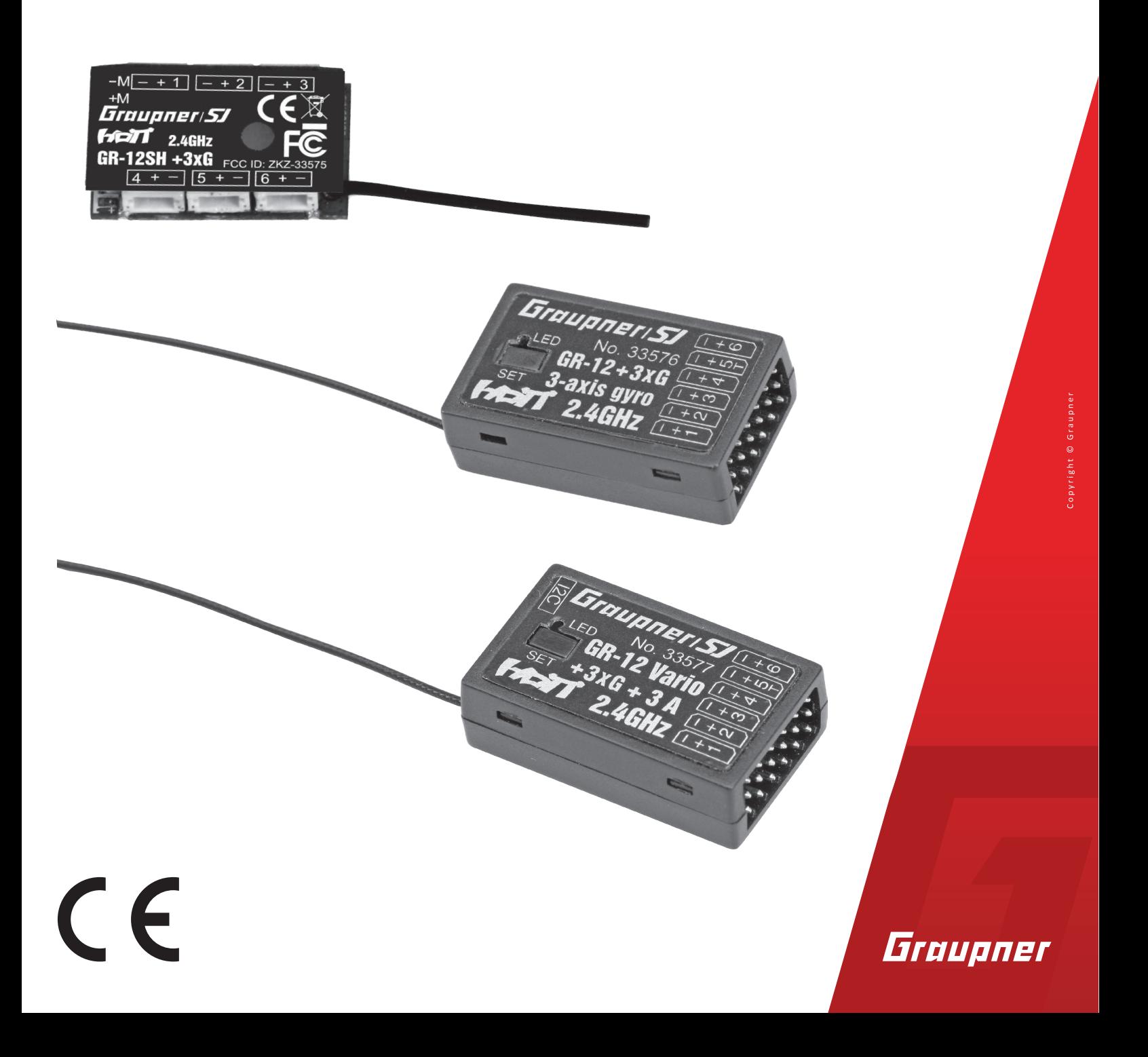

# Inhaltsverzeichnis

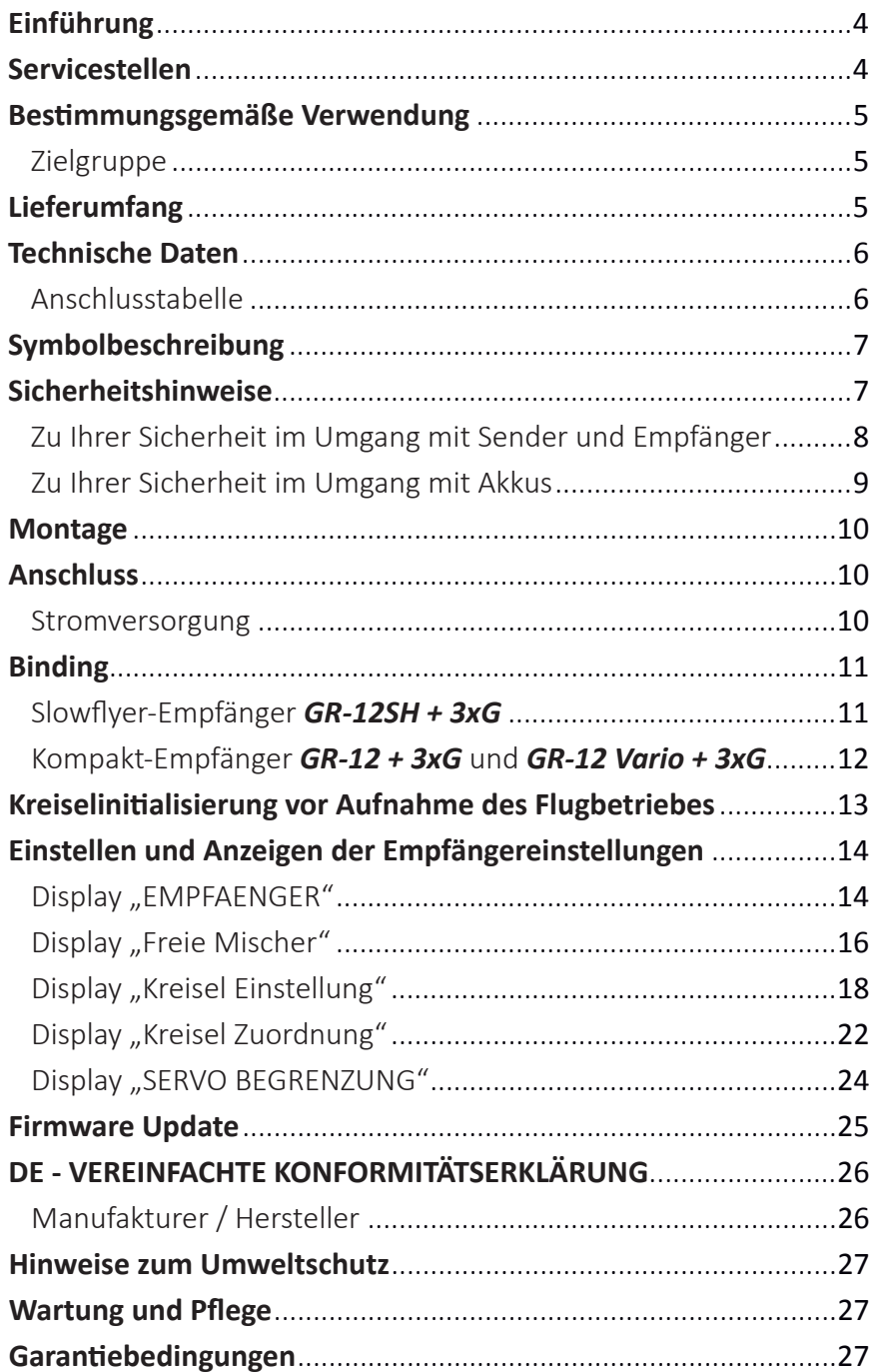

# **Einführung**

Vielen Dank, dass Sie sich für einen *Graupner-HoTT* 2,4 GHz Empfänger *GR-12SH + 3xG*, *GR-12 + 3xG* oder *GR-12 Vario + 3xG* entschieden haben.

Lesen Sie diese Anleitung sorgfältig durch, um möglichst optimale Resultate mit Ihrem HoTT-System zu erzielen, vor allem aber um Ihre Modelle sicher zu steuern. Sollten beim Betrieb irgendwelche Schwierigkeiten auftauchen, nehmen Sie die Anleitung zu Hilfe oder fragen Sie Ihren Händler oder das *Graupner* Service Center.

Aufgrund technischer Änderungen können die Informationen in dieser Anleitung ohne vorherige Ankündigung geändert werden. Informieren Sie sich in regelmäßigen Abständen im Internet unter *www.graupner.de* um auf dem neuesten Stand des Produktes und der Firmware zu bleiben.

Dieses Produkt entspricht den gesetzlichen nationalen und europäischen Anforderungen.

Umdiesen Zustand zu erhalten und einen gefahrlosen Betrieb sicherzustellen, müssen Sie als Anwender vor der Inbetriebnahme des Produktes diese Anleitung mit allen Sicherheitshinweise lesen und diese im späteren Betrieb auch beachten!

#### **Hinweis**

Diese Anleitung ist Bestandteil des Produkts. Sie enthält wichtige Hinweise zur Inbetriebnahme und Handhabung. Heben Sie deshalb die Anleitung zum Nachlesen auf und geben Sie diese bei Weitergabe des Produkts an Dritte mit.

#### **Servicestellen**

#### **Deutschland, Österreich, Niederlande**

D-Power Modellbau Sürther Straße 92-94 50996 Köln Deutschland www.d-power-modellbau.com

Robbe Modellsport Industriestraße 10 4565 Inzersdorf im Kremstal Österreich www.robbe.com

#### **Frankreich**

Fresh RC / www.flashrc.com ZAC Centre 15 Rue Martin Luther King 38400 Saint-Martin-d'Hères FRANCE

#### **Italien**

Jonathan SRL / www.jonathan.it Via dell'Industria 1 02032 Fara in Sabina -Passo Corese (RI) Italy

#### *Graupner im Internet* Die Adressen der Servicestellen außerhalb der oben genannten Länder finden Sie auf unserer Webseite *www.graupner.com*

#### **Bestimmungsgemäße Verwendung**

Die *Graupner-HoTT* 2,4 GHz Empfänger *GR-12SH + 3xG*, *GR-12 + 3xG* oder *GR-12 Vario + 3xG* dürfen ausschließlich nur für den vom Hersteller vorgesehenen Zweck, für den Betrieb unbemannter Fernsteuermodelle eingesetzt werden. Dies umfasst alle Arten von UAVs bzw. alle Arten unbemannter Luftfahrzeuge wie auch alle Arten unbemannter Land- und Wasserfahrzeuge. Darüber hinaus ist der Empfänger *GR-12SH + 3xG* nur für den Betrieb von Slowflyer-Modellen vorgesehenen deren Komponenten mit SH-Steckern ausgerüstet sind. Die maximale Reichweite dieses Empfängers ist an diesen Modelltyp angepasst und beträgt ca. 800 m. Eine anderweitige Verwendung der eingangs genannten Empfänger ist nicht zulässig und kann zu erheblichen Sach- und/oder Personenschäden führen. Für jegliche unsachgemäße Handhabung außerhalb dieser Bestimmung wird deshalb keine Garantie oder Haftung übernommen.

Des Weiteren wird explizit darauf hingewiesen, dass Sie sich vor Aufnahme des Fernsteuerbetriebes über die an Ihrem jeweiligen Startort geltenden Gesetze und sonstigen Bestimmungen informieren müssen. Derartige Auflagen können von Staat zu Staat unterschiedlich sein, diesen ist aber in jedem Fall Folge zu leisten.

#### **Hinweis**

Eine Übersicht über die in Deutschland für den Betrieb "unbemannter Fluggeräte" aktuell gültigen gesetzlichen Bestimmungen finden Sie im Internet unter **www.bmvi.de/drohnen**

Lesen Sie die gesamte Anleitung gewissenhaft durch bevor Sie den Sender einsetzen.

# Zielgruppe

Das Produkt ist kein Spielzeug. Es ist nicht für Kinder unter 14 Jahren geeignet. Der Einbau und Betrieb des Empfängers darf nur durch erfahrene Modellbauer erfolgen. Sollten Sie nicht über ausreichende Kenntnisse über den Umgang mit ferngesteuerten Modellen verfügen, so wenden Sie sich an einen erfahrenen Modellbauer oder an einen Modellbau-Club.

# **Lieferumfang**

- Empfänger *GR-12SH + 3xG*, *GR-12 + 3xG* oder *GR-12 Vario + 3xG*
- Anleitung

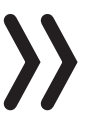

#### **Hinweis**

*Graupner* arbeitet ständig an der Weiterentwicklung sämtlicher Produkte. Änderungen des Lieferumfangs in Form, Technik und Ausstattung müssen wir uns deshalb vorbehalten.

# **Technische Daten**

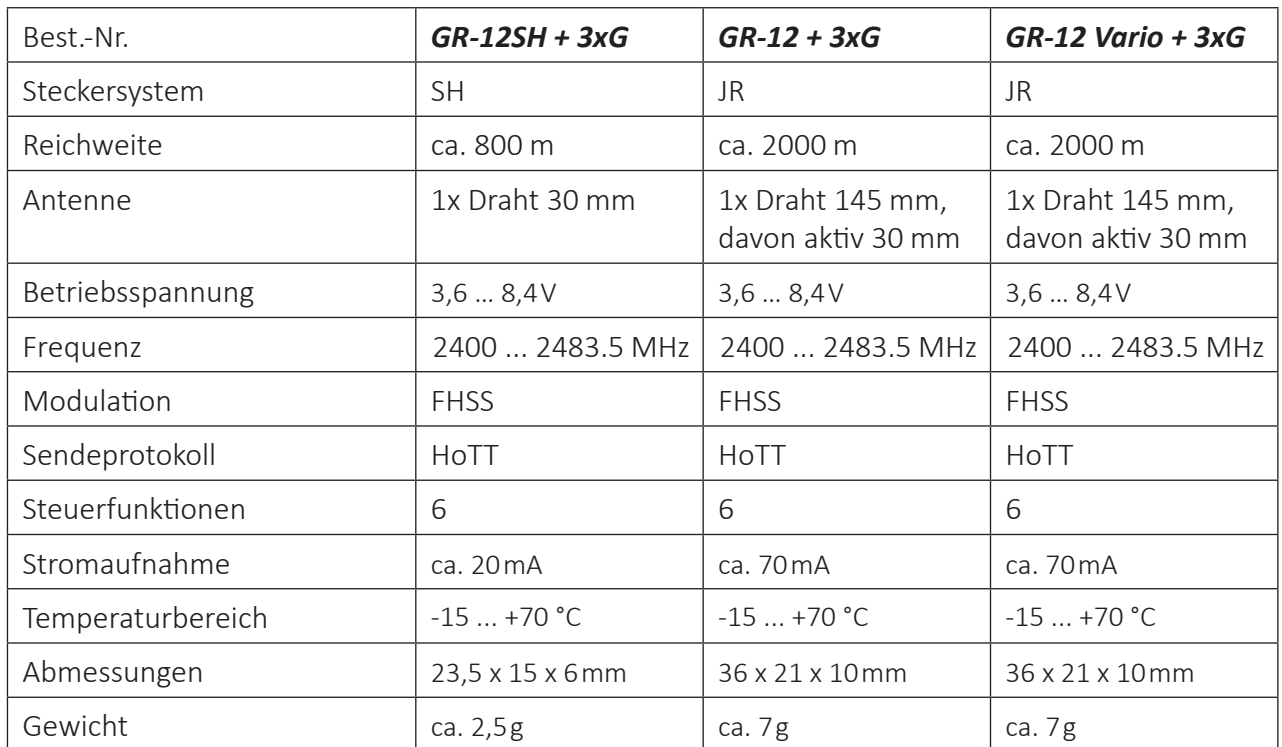

# **Hinweise**

Am Slowflyer-Empfänger *GR-12SH + 3xG* kann der "Kanal 1" entweder "normal" mit einem an Steckplatz "1" angeschlossenen Servo oder Motorsteller oder über die mit "M+" und "M-" bezeichneten Lötösen als elektronischer Drehzahlsteller verwendet werden. In diesem Fall darf der Dauerstrom des direkt angeschlossenen Bürstenmotors auf keinen Fall 2 A übersteigen! Anderenfalls besteht erhebliche Gefahr, dass der Empfänger überlastet und infolgedessen zerstört wird!

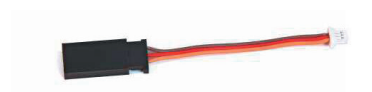

• Am Slowflyer-Empfänger *GR-12SH + 3xG* können Standard-RC-Komponenten mit Hilfe des Adapterkabels Best.-Nr. 33565.1 angeschlossen werden.

# Anschlusstabelle

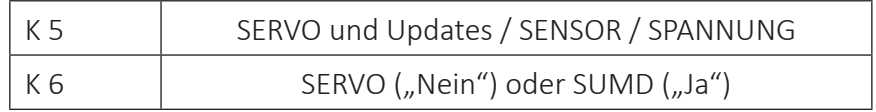

# **Symbolbeschreibung**

Beachten Sie immer die mit diesen Warnpiktogrammen gekennzeichneten Informationen. Insbesondere diejenigen, welche zusätzlich durch **VORSICHT** oder **WARNUNG** gekennzeichnet sind.

Das Signalwort **VORSICHT** weist Sie auf mögliche leichte Verletzungen hin, das Signalwort **WARNUNG** auf mögliche schwere Verletzungen.

**Hinweis** warnt Sie vor möglichen Fehlfunktionen. **Achtung** warnt Sie vor möglichen Sachschäden.

# **Sicherheitshinweise**

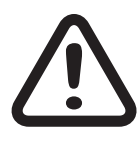

**!**

Diese Sicherheitshinweise dienen nicht nur zum Schutz des Produkts, sondern auch zu Ihrer eigenen Sicherheit und der anderer Personen. Lesen Sie sich deshalb dieses Kapitel sehr aufmerksam durch, bevor Sie das Produkt in Betrieb nehmen!

- Lassen Sie das Verpackungsmaterial nicht achtlos liegen, dieses könnte für Kinder zu einem gefährlichen Spielzeug werden.
- Personen, einschließlich Kinder, die aufgrund ihrer physischen, sensorischen oder geistigen Fähigkeiten oder Unerfahrenheit oder Unkenntnis nicht in der Lage sind, den Empfänger sicher zu bedienen, dürfen den Empfänger nicht ohne Aufsicht oder Anweisung durch eine verantwortliche Person nutzen.
- Die Bedienung und der Betrieb von ferngesteuerten Modellen muss erlernt werden! Wenn Sie noch nie ein solches Modell gesteuert haben, beginnen Sie besonders vorsichtig und machen Sie sich erst mit den Reaktionen des Modells auf die Fernsteuerbefehle vertraut. Gehen Sie dabei verantwortungsvoll vor.
- Führen Sie immerzuerst einen Reichweitetest und Funktionstest am Boden durch bevor Ihr Modell zum Einsatz kommt. Wiederholen Sie den Test bei laufendem Motor und mit kurzen Gasstößen.
- Es dürfen nur die von uns empfohlenen Komponenten und Zubehörteile verwendet werden. Verwenden Sie immer nur zueinander passende, original *Graupner*-Steckverbindungen gleicher Konstruktion und gleichen Materials.
- Achten Sie darauf, dass alle Steckverbindungen fest sitzen. Beim Lösen der Steckverbindung nicht an den Kabeln ziehen.
- Schützen Sie den Empfänger vor Staub, Schmutz und Feuchtigkeit. Setzen Sie ihn nie Vibrationen sowie übermäßiger Hitze oder Kälte aus. Der Fernsteuerbetrieb darf nur bei "normalen" Außentemperaturen durchgeführt werden, d. h. in einem Bereich von-10 ° C bis +55 ° C.
- Nutzen Sie alle Ihre HoTT Komponenten immer nur mit der jeweils aktuellen Softwareversion.

• Bevor Sie den Fernsteuerbetrieb aufnehmen, müssen Sie sich über die hierfür geltenden Gesetzen und gesetzlichen Bestimmungen informieren. Diesen Gesetzen müssen Sie in jedem Falle Folge leisten. Achten Sie hierbei auf die eventuell unterschiedlichen Gesetze der Länder.

In Deutschland beispielsweise ist der Abschluss einer Haftpflicht-Versicherung für alle Arten von Modellbetrieb zwingend vorgeschrieben. Falls Sie eine solche bereits besitzen, informieren Sie sich, ob auch tatsächlich der Betrieb des jeweiligen Modells unter den Versicherungsschutz fällt. Schließen Sie gegebenenfalls eine spezielle Modell-Haftpflichtversicherung ab. Darüber hinaus sind Modelle mit einem Startgewicht von 250 g oder höher mit einem feuerfesten Aufkleber mit Name und Anschrift des Besitzerszu versehen. Und für einen Modellbetrieb außerhalb von ausgewiesenen Modellfluggeländen gilt, dass in der Regel immer ein Kenntnissnachweis erforderlich ist.

- Aus Sicherheits- und Zulassungsgründen (CE) ist das Umbauen und/oder Verändern des Produkts nicht gestattet.
- Bei Fragen, die nicht mit Hilfe der Bedienungsanleitung geklärt werden können, setzen Sie sich bitte mit uns oder einem anderen Fachmann in Verbindung.

Zu Ihrer Sicherheit im Umgang mit Sender und Empfänger

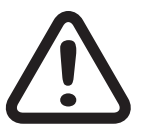

# **WARNUNG**

**Achten Sie während der Programmierung Ihrer Fernsteueranlage darauf, dass ein angeschlossener Motor im Modell nicht unbeabsichtigt anläuft. Unterbrechen Sie die Treibstoffversorgung bzw. klemmen Sie den Antriebsakku zuvor ab.**

**Vermeiden Sie Stoß- und Druckbelastung. Überprüfen Sie den Empfänger stets auf Beschädigungen an Gehäusen und Kabeln, besonders nach Abstürzen des Modells. Beschädigte oder nass gewordene Empfänger, selbst wenn sie wieder trocken sind, dürfen nicht mehr verwendet werden.**

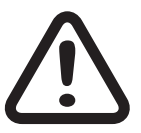

# **VORSICHT**

**Vermeiden Sie Kurzschlüsse jeglicher Art an allen Anschlussbuchsen Ihrer Fernsteueranlage. Brandgefahr! Verwenden Sie ausschließlich die passenden Stecker. Führen Sie keinerlei Veränderungen an der Elektronik des Senders oder Empfängers durch. Aus Zulassungsgründen ist das Umbauen oder Verändern des Produkts nicht erlaubt.**

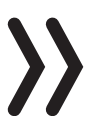

#### **Hinweis**

Sichern Sie das Modell und den Sender beim Transport gegen Beschädigung sowie Verrutschen.

Zu Ihrer Sicherheit im Umgang mit Akkus

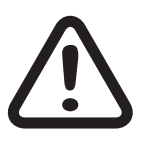

#### **VORSICHT**

- **• Akkus vor Staub, Feuchtigkeit, Hitze und Vibrationen schützen. Nur zur Verwendung im Trockenen!**
- **• Verwenden Sie keine beschädigten Akkus.**
- **• Akkus nicht erhitzen, verbrennen oder kurzschließen.**
- **• Bei falscher Behandlung besteht Entzündungs-, Explosions-, Verätzungs- und Verbrennungsgefahr.**
- **• Auslaufendes Elektrolyt ist ätzend, nicht mit Haut oder Augen in Berührung bringen. Im Notfall sofort mit reichlich Wasser ausspülen und einen Arzt aufsuchen.**
- **• Lagern Sie Akkus kühl und trocken.**
- **• Entsorgen Sie Akkus bei den dafür vorgesehenen Entsorgungsstellen.**

#### **Montage**

Der Empfänger ist so auf der Empfängerplattform zu montieren, dassseine Achsen jeweils parallelzu den Modellachsen ausgerichtet sind und das auch dauerhaft bleiben.

Zum Befestigen des Empfängers eignen sich die optional erhältlichen Doppelklebepads S8376. Ebenfalls geeignet sind Power Strips oder sogenanntes Spiegelklebeband. Ein ggf. auf der Empfängerrückseite vorhandener Aufkleber ist zuvor zu entfernen.

Einer stabilen Stromversorgung wegen sollte der Empfänger ggf. überzwei Stromzuleitungen versorgt werden. Die maximal mögliche Stromaufnahme der Servos beachten!

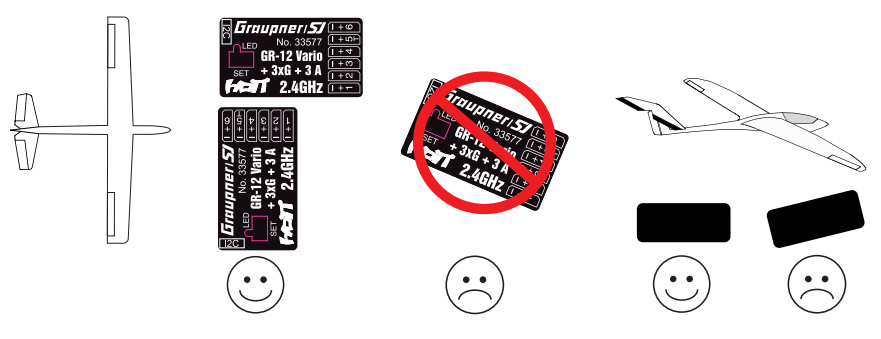

# **Anschluss**

Stecken Sie die am Empfänger anzuschließenden Geräte in die Steckerleiste des Empfängers.Die Servoanschlüsse der *Graupner*-HoTT-Empfänger sind entsprechend nummeriert.

Das Stecksystem ist verpolungssicher. Wenden Sie auf keinen Fall Gewalt an.

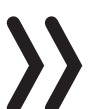

#### **Hinweise**

- Das rote Kabel muss auf dem mit einem "+", das braune oder schwarze auf dem mit einem  $n -$ " und das orange auf dem mit einer Zahl gekennzeichnetem Pol enden.
	- Bei den beiden Kompakt-Empfängern *GR-12 + 3xG* und *GR-12 Vario + 3xG* sind die Stecker mit dem braunen oder schwarzen Kabel nach oben einzuschieben.

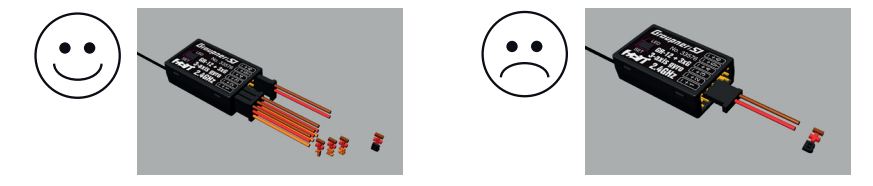

#### Stromversorgung

Für den Akkuanschluss sind keine bestimmten Buchsen vorgesehen. Verbinden Sie die Stromversorgung bevorzugt mit der/den Buchse(n), die nahe an den angeschlossenen Servosliegen. Falls Sie mehrere getrennte Akkus anschließen wollen, achten Sie unbedingt darauf, dass die Akkus die gleiche Nennspannung und Nennkapazität besitzen. Schließen Sie keinesfalls unterschiedliche Akkutypen oder Akkus mitzu stark voneinander abweichenden Ladezuständen an da es dabei zu kurzschlussähnlichen Effekten kommen kann. Schalten Sie in solchen Fällen aus Sicherheitsgründen Spannungsstabilisierungen wie z. B. PRX-5A-Empfängerstromversorgungen (Best.-Nr. 4136) zwischen Akkus und Empfänger.

#### **Achtung**

Beachten Sie bei der Auswahl und beim Anschluss einer Stromversorgung, dass zwar der Betriebsspannungsbereich des Empfängers von 3,6 bis 8,4 V reicht. Viele der in der Vergangenheit und auch heute noch angebotenen Servos, Drehzahlsteller, Gyros usw. jedoch nur einen zulässigen Betriebsspannungsbereich von 4,8 bis 6 Volt haben.

# **Binding**

Um eine Verbindung zum Sender aufbauen zu können, müssen *Graupner*-HoTT-Empfänger zuvor mit mindestens einem Modellspeicher "ihres" Graupner-HoTT-Senders verbunden werden. Dieser Vorgang wird üblicherweise als "Binden" oder "Binding" bezeichnet. Die jeweils anzuwendenden Methoden sind jedoch nicht immer dieselben, weshalb die nachfolgenden Schritt-für-Schritt-Anleitung ausschließlich für das Binden der/des jeweils in der Zwischenüberschrift genannten Empfängers an einen geeigneten Sender gilt:

#### Slowflyer-Empfänger *GR-12SH + 3xG*

#### **Achtung**

Sobald der Empfänger eingeschaltet wird und solange dessen LED konstant rot leuchtet, befindet sich der Empfänger im Bindemodus. Ebenso lange besteht aber auch das Risiko, dass der Empfängersich unbeabsichtigt an einen anderen, sich zufälligerweise zur gleichen Zeit am gleichen Ort ebenfalls im Bindemodus befindlichen, HoTT-Sender bindet woraufhin das Modell jederzeit unkontrolliert in Betrieb gehen kann.

- Ist der Empfänger bereits an einen bestimmten Sender gebunden und soll diese Bindung beibehalten werden, ist deshalb der Sender tunlichst vor dem Empfänger einzuschalten.
- Ist der Empfänger ungebunden odersoll dieser an einen anderen Sender oder auch nur Modellspeicher als dem bisherigen gebunden werden, ist wie folgt zu verfahren:

#### *Binden Schritt-für-Schritt*

- *1. Den zu bindenden Sender oder Modellspeicher entsprechend der zugehörigen Anleitung zum Binden vorbereiten.*
- *2. Die Empfängerstromversorgung einschalten.*

*Die LED des Slowflyer-Empfängers GR-12SH + 3xG leuchtet konstant rot.*

- *3. Das senderseitige Binden entsprechend der Anleitung des Senders starten.*
- *4. Erlischt die rote LED des Slowflyer-Empfängers GR-12SH + 3xG, wurde der Binding-Vorgang erfolgreich abgeschlossen. Ihre Sender-/Empfängerkombination ist betriebsbereit. Beginnt die LED des Slowflyer-Empfängers GR-12SH + 3xG wieder konstantrotzu leuchten, ist das "Binding" fehlgeschlagen. Essind ggf. die Positionen der beteiligten Antennen zu verändern und die gesamte Prozedur ist zu wiederholen.*

### Kompakt-Empfänger *GR-12 + 3xG* und *GR-12 Vario + 3xG*

Das Binden ist nur möglich, solange keine aktive Verbindung zu einem Sender besteht. Soll der Empfänger auf einen neuen Modellspeicher binden, gehen Sie wie folgt vor:

#### *Binden Schritt-für-Schritt*

- *1. Den zu bindenden Sender oder Modellspeicher entsprechend jeweiligen* Anleitung zum Binden vorbereiten.
- *2. Die Empfängerstromversorgung einschalten.*

*Die LED des Empfängers GR-12 + 3xG oder GR-12 Vario + 3xG leuchtet konstant rot.*

*3. Die SET-Taste des zu bindenden* Empfängers *ca. drei Sekunden lang drücken und halten*.

*Der Empfänger befindetsich fürweitere ca. drei Sekunden im Bindemodus. Die LED des Empfängers leuchtet weiterhin konstant rot.*

- *4. Das senderseitige Binden entsprechend der Anleitung* des Senders starten.
- *5. Erlischt innerhalb von ca. drei Sekunden die rote LED des Empfängers*, wurde der Binding-Vorgang erfolgreich abgeschlossen. *Ihre Sender-/Empfängerkombination ist betriebsbereit.*

*Leuchtet dagegen die LED wieder konstant rot, ist das "Binding" fehlgeschlagen. Ggf.sind die Positionen der beteiligten Antennen zu verändern und die gesamte Prozedur ist zu wiederholen.*

#### **Kreiselinitialisierung vor Aufnahme des Flugbetriebes**

Nach jedem Einschalten der Empfangsanlage benötigt das Gyro-System und ggf. auch das Vario des Empfängers ca. 2 Sekunden zur Initialisierung. Während dieses Zeitraums darf das Modell nicht bewegt werden.

*Initialisierung der Kreisel Schritt-für-Schritt*

- *1. Sender einschalten.*
- *2. Steuerknüppel in Neutralposition bringen oder belassen.*
- *3. Empfangsanlage des Modells einschalten.*
	- *Die Kreisel sind sofort aktiv, aber noch nicht initialisiert.*
- *4. Modell nicht bewegen.*
- *5. Nach ca. 2 Sekunden bewegen sich die Querruder kurz einmal auf und ab.*

*Dieser "Wackler" signalisiert die erfolgreiche Initialisierung.*

*6. Die Kalibrierung ist erfolgreich abgeschlossen. Das Modell darf bewegt werden.*

### **Hinweise**

- Während der Initialisierung wird vom Empfänger die Neutralstellung ermittelt, deshalb ist es unbedingt erforderlich, dass das Modell während der Aktivierung nicht bewegt wird!
	- Während der Initialisierung werden auch die Mittelpunkte der einzelnen Steuerkanäle zur Kreiselausblendung ermittelt. Durch die Kreiselausblendung wird die Kreiselkorrektur mit zunehmendem Geberausschlag verringert, bei +/-100 % ist der Kreisel schließlich deaktiviert.

# **Einstellen und Anzeigen der Empfängereinstellungen**

#### **TELEMETRIE**

**EINSTELLEN,ANZEIGEN SENSOR ANZEIGE HF STATUS AUSWAHL ANSAGEN RX DATA ALARMEINSTELLUNG**

Die empfängerseitigen Menüs können mit einem geeigneten HoTT-Sender oder der SMART-BOX angezeigt und teilweise auch geändertwerden. Wie die Menüs eines Empfängers aufzurufen sind, finden Sie im Abschnitt "Telemetrie" der jeweiligen Senderanleitung sowie eine ausführliche Beschreibung der Empfängermenüs auf der jeweiligen Produktseite unter *www.graupner.com* im Internet.

#### **Hinweis**

Die in den nachfolgen Displayabbildungen dargestellten Werte zeigen die Standardwerte.

# Display "EMPFAENGER"

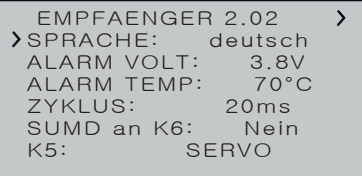

Sprache

In der Zeile "Sprache" wird die Displaysprache des Empfängermenüs eingestellt.

Zur Auswahl stehen: Deutsch, Englisch, Französisch, italienisch, Spanisch

### ALARM VOLT

- Ist in der untersten Zeile "K5" dieses Displays "SERVO" oder "SEN-SOR" sichtbar, wird über den im Wertefeld von "ALARM VOLT" eingestellten Grenzwert die Betriebsspannung des Empfängers überwacht.
- Ist in der untersten Zeile "K5" dieses Displays "SPANNUNG" sichtbar, wird über den im Wertefeld von "ALARM VOLT" eingestellten Grenzwert die Betriebsspannung des unter Zwischenschaltung einer externe Schaltung an Ausgang "5" angeschlossenen Antriebsakkus überwacht.

In beiden Fällen wird die jeweils aktuelle Spannung im Display des Senders im Feld "Empfängerspannung" angezeigt.

Wird der eingestellte Grenzwert unterschritten, erfolgt eine senderseitige Alarmierung in Form eines akustisches Signals(Intervall-Piepton lang/kurz).

Einstellbereich: 2,5 ... 24,0 V in 0,1-Volt-Schritten

# ALARM TEMP

Über diese Option wird die Empfängertemperatur überwacht. Wird der eingestellte Grenzwert überschritten, erfolgt eine senderseitige Alarmierung in Form eines Dauer-Pieptons.

Einstellbereich: 50 … 80 °C in 5-Grad-Schritten.

Hoehe max.

#### **Hinweise**

- Diese Option ist nur beim Empfänger *GR-12 Vario + 3xG* sichtbar.
- Die im Wertefeld der Zeile "Hoehe max." eingestellte Höhe bezieht ich immer auf die Höhe über dem Standort beim Einschalten der Empfangsanlage. Aktiv genutzt, unterstützt dieses Feature das Einhalten der diversen Regelungen bezüglich der maximalen Flughöhe über Grund.

Im Wertefeld dieser Zeile kann eine Höhe vorgegeben werden, bei deren Überschreiten ein Alarm ausgelöst wird. Entweder in Form des "allgemeinen Alarmtons" des Senders, eines gleichmäßigen Piepsen im Rhythmus von ca. einer Sekunde oder der Sprachausgabe "Höhe".

Einstellbereich: 0 … 2500 m in 25 m-Schritten

# **ZYKLUS**

Bei ausschließlicher Verwendung von Digitalservos kann eine Zykluszeit von 10 ms eingestellt werden. Im Mischbetrieb oder bei ausschließlicher Verwendung von Analogservos sollte unbedingt 20 ms gewählt werden. Anderenfalls reagieren Analogservos mit "Zittern" oder "Knurren", u. U. sogar mit einem Totalausfall.

Einstellbereich: 10 oder 20 ms

# SUMD an K6

**• "Nein"**

Der empfängerspezifisch festgelegte Anschluss eignet sich zum Betrieb eines Servos oder vergleichbarer RC-Komponenten.

**• "Ja"**

Wurde das Wertefeld dieser Zeile auf "ja" gestellt und der betreffende Empfänger hernach erneut in Betrieb genommen, generiert dieser aus den Steuersignalen seiner Steuerkanäle permanent ein digitales Summensignal und stellt dieses am empfängerspezifisch festgelegte Servoanschluss bereit. Ein solches Signal wird z. B. von einigen der neuesten Flybarless-Systeme oder Power-Stromversorgungen genutzt.

# K5

# **• SERVO**

Der empfängerspezifisch festgelegte Anschluss eignet sich zum Betrieb eines Servos oder vergleichbarer RC-Komponenten.

#### **• SENSOR**

Der empfängerspezifisch festgelegte Anschluss eignet sich zum Anschluss von Telemetrie-Sensoren. Beim Einschalten des Empfängers werden zuvor angeschlossene Geräte automatisch erkannt.

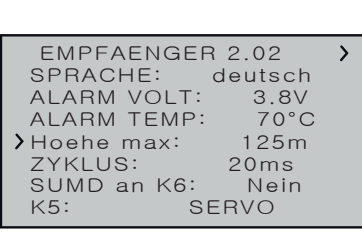

#### **SPANNUNG**

Unter Vorschaltung der nachfolgend beschrieben Schaltung kann über diese Anschlussbuchse eine Gleichspannung von max. 25,5 V anstelle der Empfängerspannung im Display angezeigt werden. Damit ist z. B. die direkte Überwachung eines Antriebsakkus ohne zusätzlichen Sensor möglich.

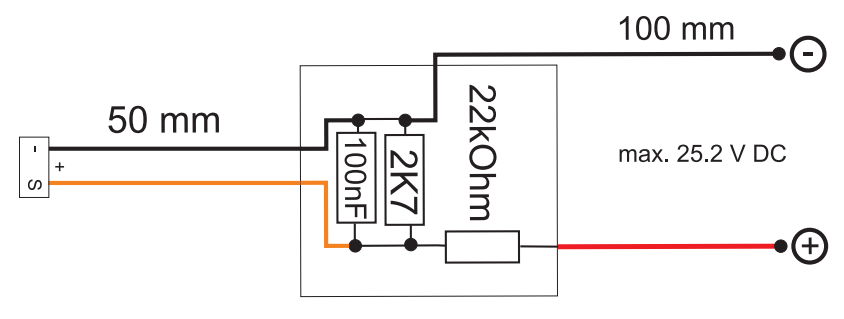

# **Achtung**

Schließen Sie niemals einen Akku mit einer Ausgangsspannung höher als 8,4 V direkt an eine der Anschlussbuchsen des Empfängers an! Der Empfänger und alle daran angeschlossenen Geräte werden sofort zerstört.

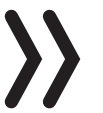

# **Hinweis**

Auch wenn das Wertefeld der Zeile K5 von der Standardeinstellung "SERVO" auf "SPANNUNG" oder "SENSOR" gestellt und unmittelbar anschließend wieder zurück gestellt wird, ist hernach die Empfängerstromversorgung ab- und erneut einzuschalten. Anderenfalls wird eine zu niedrige Empfängerspannung im Display des Senders angezeigt.

Display "Freie Mischer"

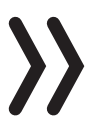

#### **Hinweise**

Bei Verwendung der Kreisel, siehe nachfolgende Beschreibung der Displayseite "Kreisel Einstellung", ...

- . ... ist im Sender immer die Anzahl Querruder entsprechend der jeweiligen Senderanleitung einzustellen.
- ... muss im Sender als Leitwerkstyp immer "normal" eingestellt werden.

V-Leitwerke, Deltamodelle oder z. B. zwei Höhenruderservos dürfen deshalb niemals über die Mischer des Senders, sondern ausschließlich über die Mischer des Empfängers angesteuert werden, da ansonsten die Kreiselstabilisierung nur einseitig wirkt!

- · Die fünf Empfängermischer wirken "hinter" den Kreiseln.
- Falls im Menü »Flächenmischer« oder »freie Mischer« Ihres HoTT-Senders bereits Mischfunktionen programmiert sind, ach-

ten Sie unbedingt darauf, dass sich iene Mischer nicht mit denen dieses Menüs überschneiden!

#### **MISCHER**

In dieser Zeile ist der jeweils einzustellende Mischern 1 ... 5 auszuwählen.

Die folgenden Einstellungen betreffen immer nur den in dieser Zeile ausgewählten Mischer.

#### **VON KANAL**

Das am ausgewählten Steuerkanal anliegende Signal wird in einstellbarem Maße dem Zielkanal (NACH KANAL) zugemischt. Die Funktionsweise ist analog zum Menü "Freie Mischer" in den HoTT Sendern.

Soll kein Mischer gesetzt sein, ist "0" zu wählen.

### **NACH KANAL**

Dem Zielkanal (NACH KANAL) wird anteilig das Signal des Quellkanals (VON KANAL) zugemischt.

Der Mischanteil wird von den in den Zeilen "WEG-" und "WEG+" eingetragenen Prozentsätzen bestimmt.

Soll kein Mischer gesetzt sein, ist "0" zu wählen.

#### **TRIMM**

Analog zur Trimm-Funktion des Senders kann in dieser Zeile ein Trimmwert im Bereich von ±50 % eingegeben werden.

#### WEG $-/+$

Mit den Finstellwerten dieser beiden Zeilen wird der Prozentsatz der Zumischung in Relation zum Quellkanal (VON KANAL) getrennt für beiden Richtungen vorgegeben.

#### Programmierbeispiele

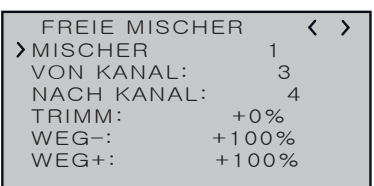

# V-Leitwerk mit Differenzierung für das Seitenruder

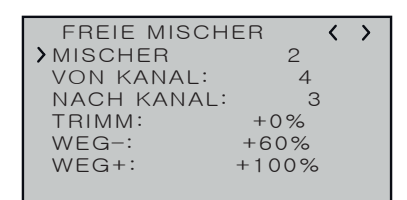

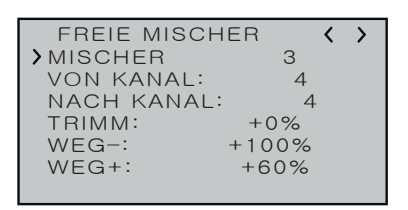

Eine Differenzierung ist bei diesem Leitwerkstyp normalerweise nicht nötig. Ohne Differenzierung entfällt Mischer 3, außerdem muss "WEG-" von Mischer 2 dann +100% betragen.

Alternativ kann die Programmierung im Sendermenü vorgenommen werden. Anstelle des "Freien Mischers 3" im Empfänger kann ein Sendermischer "Seitenruder => Höhenruder" verwendet werden. Dadurch wird im Empfänger wieder ein Mischer frei.

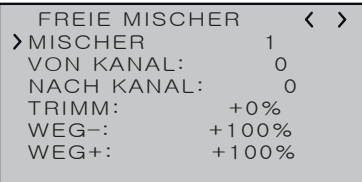

# Deltamodell mit Differenzierung

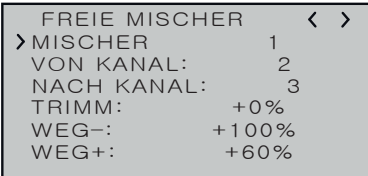

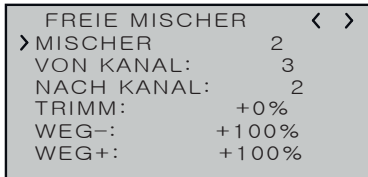

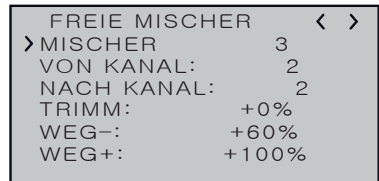

Querruder-Differenzierung im Beispiel 40 %. Alternativ kann die Programmierung auch im Sendermenü vorgenommen werden. Anstelle des "Freien Mischers 3" im Empfänger kann auch ein Sendermischer "Querruder => Höhenruder" verwendet werden. Dadurch wird im Empfänger wieder ein Mischer frei.

# Zwei Höhenruderservos

(Kanal 6 für das zweite Höhenruderservo)

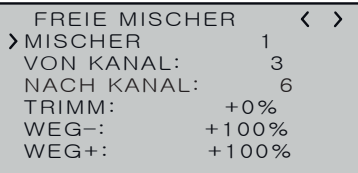

# Butterfly-Mischer mit Höhenrudernachführung

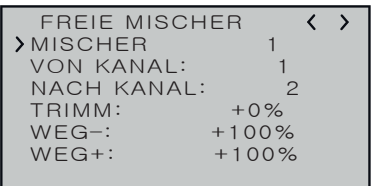

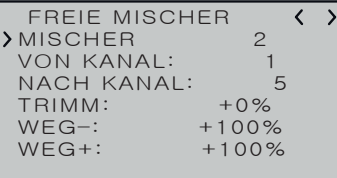

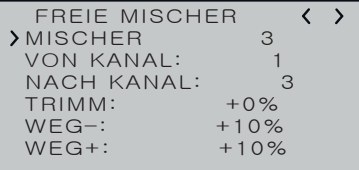

#### **Hinweise**

- Diese Mischer werden ggf. nur bei Sendern ohne senderseitigem Butterfly-Mischer benötigt.
- Die jeweilige Wegeinstellung ist unbedingt dem Modell anzupassen und so vorzunehmen, dass die Servos keinesfalls mechanisch anlaufen.

# Display "Kreisel Einstellung"

# *Vorbereitung Schritt-für-Schritt*

- *1. Bei abgeschalteter Kreiselregelung das Modell auf einem oder mehreren Trimmflügen senderseitig sorgfältig trimmen.*
- *2. Empfänger aus- und wieder einschalten um den erflogenen Trimmzustand in den Speicher des Empfängers zu übernehmen.*
- *3. Kreiselregelung aktivieren wie nachfolgend beschrieben.*
- *4. Faktor für Kreiselregelung einstellen, Werte für die einzelnen Ruder eventuell anpassen.*

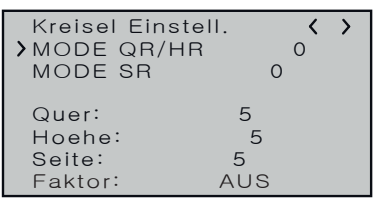

**MODE** 

Der Modus ist für QR/HR und SR getrennt einstellbar.

Der Modus kann entweder fest eingestellt oder über einen auswählbaren Steuerkanal umgeschaltet werden. Wird im Sender dem ausgewählten Steuerkanal ein Proportionalgeber zugewiesen, kann damit der jeweilige Modus in folgenden Stellbereichen des maximal möglichen Servoweges aktiviert werden:

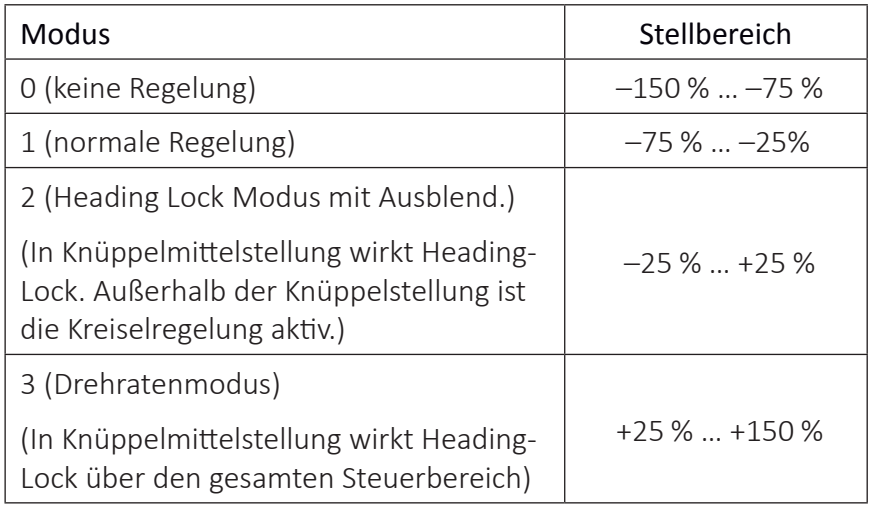

# **Hinweise**

- Die Trimmung des Senders, insbesondere die Trimmung der Querruder, ist nur im Modus "0" uneingeschränkt nutzbar, im Modus "1" allenfalls mit Bedacht zu nutzen und ist in den Modi "2" und "3" in der Neutralposition zu belassen.
- Ist das Modell im Mode 3 zu agil, empfiehlt es sich im Sender für diesen Modus DUAL RATE und/oder EXPO einzustellen. Dadurch reagiert das Modell sanfter. Im Drehratenmodus versucht das Modell die gesteuerte Drehrate zu erreichen. Im Modus 2 kann EXPO ebenfalls Sinn machen.

# Quer/Höhe/Seite

Die Regelung kann getrennt für "Quer", "Höhe" und "Seite" im Bereich von 0 … 10 fest vorgegeben; AUS-geschaltet; oder über einen, einem beliebigen der Steuerkanäle K5 … K16 zugewiesenen, Proportionalgeber entsprechend eingestellt werden.

Einstellbereich: 10 … 0, AUS, (0 … 10)K5 … K16

#### **Hinweise**

- Die Einstellwerte sollten den Bereich von 4 … 5 im Normalflug, 2 … 3 im Speedflug und 3 … 6 während der Landung nicht übersteigen. Nur beim Torquen kann der Maximalwert bei 10 liegen.
- Ein Einstellwert von "0" schaltet die betreffende Regelung ab.

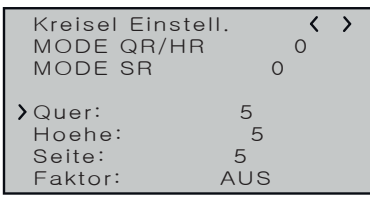

# FAKTOR

Die Einstellung eines Faktors beeinflusst die Parameter von "Quer", "Hoehe" und "Seite" gleichermaßen.

Einstellbereich: AUS, (0 … 200)K5 … K16

Wird dem ausgewählten Steuerkanal im Sender ein Proportionalgeber zugewiesen, kann mit diesem der gewünschte Faktor zwischen ±200 % in 1-%-Schritten eingestellt werden.

# **Hinweise**

- Der Wert AUS entspricht einer Kreiselwirkung von 100 %!
- Ist dem ausgewählten Steuerkanal kein Geber zugewiesen, ergibt sich aufgrund der dann üblicherweise vorhandenen Neutralposition des Steuerkanales ein Faktor von "100 %".
- Mit dem voreingestellten Faktor sollte das Modell schnell und ohne Überschwingen auf Störeinflüsse reagieren. Die genauen Werte für das jeweilige Modell sind aber nur im Flug zu ermitteln. Reagiert das Modell mit den Werkseinstellungen träge oder gar nicht, ist der Wert zu erhöhen. Schwingt sich das Modell hingegen auf (erkennbar an Wellenbewegungen im Flug), ist er zu reduzieren.
- Je nach verwendetem Sender kann der Faktor fest vorgegeben oder mit Hilfe der Proportionalgeber auch während des Fluges verändert werden.
- Die Ansteuerung der Faktoreinstellung über einen Kanal durch flugphasenabhängige Gebereinstellung ist nur bei einigen Sendern möglich, siehe hierzu in der Anleitung des jeweiligen Senders die Menüpunkte "Gebereinstellungen" und "Flugphaseneinstellungen".

#### Programmierbeispiel für Sender mit Proportionalgeber

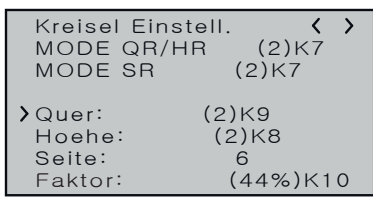

Ist Ihr HoTT-Sender mit proportionalen Gebern ausgestattet, kann der Wert auch während des Betriebs für jede Achse verändert, sozusagen "erflogen" werden. Programmieren Sie proportionale Geber auf einen beliebigen Kanal von 5 bis 16. Nun kann über die Proportionalgeber der Wert verändert werden. Der aktuelle Wert wird dabei in Klammern angezeigt.

*Vorgehensweise am Beispiel Querruder Schritt-für-Schritt*

- *1. Im Menü "Gebereinstellung" des Senders einem freien Steuerkanal einen freien Proportionalgeber zuweisen.*
- *2. Im Telemetrie-Menü des Senders auf die Displayseite "Kreisel Einstellung" der Empfängermenüs wechseln.*
- *3. Den Cursor in die gewünschte Zeile bewegen, beispielsweise in die Zeile "Quer" für das Querruder.*
- *4. SET-Taste drücken um das Wertefeld zu aktivieren.*
- *5. Den nach Punkt 1 vorbereiteten Kanal auswählen.*
- *6. Diesen durch erneutes Drücken der SET-Taste speichern.*
- *7. Den ausgewählten Proportionalgeber zur Kontrolle bewegen.*

*Ändert sich der in der Klammer angezeigte Wert entsprechend zwischen 0 und 10, ist Programmierung in Ordnung. Anderenfalls sind die diesbezüglichen Einstellungen zu überprüfen und ggf. zu korrigieren.*

*8. Die Optionen "Höhe" und "Seite" sind ggf. gleichartig einzustellen.*

#### **Hinweise**

- Im Flug sind die Werte sukzessive solange zu verändern, bis die gewünschte Kreiselkorrektur ohne Aufschwingen erreicht ist.
- Ggf. ist es sinnvoller bzw. die Abstimmung einfacher, zunächst nur auf einer Achse den Gyro zu aktivieren und die Einstellung zu erfliegen.

Programmierbeispiel für Sender OHNE Proportionalgeber

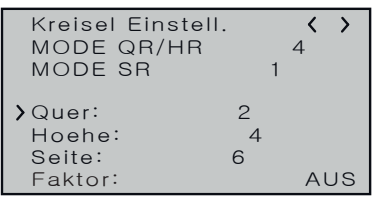

*Vorgehensweise am Beispiel Querruder Schritt-für-Schritt*

- 1. *Im Telemetrie-Menü des Senders auf die Displayseite "Kreisel Einstellung" der Empfängermenüs wechseln.*
- *2. In den beiden "Mode"-Zeilen den gewünschten Mode auswählen.*
- *3. Den Cursor in die gewünschte Zeile bewegen, beispielsweise in die Zeile "Quer" für die Querruder.*
- *4. SET-Taste drücken um das Wertefeld zu aktivieren.*
- *5. Den gewünschten Wert (1 -10 oder AUS) auswählen.*
- *6. Diesen durch erneutes Drücken der SET-Taste speichern.*

*Mit einem niedrigeren Wert beginnen (Anhaltspunkte siehe Abschnitt Faktor) und einen Testflug machen. Ist die Kreiselkorrektur zu niedrig, den Wert schrittweise bis zur gewünschten Korrektur erhöhen. Schwingt das Modell bereits auf, den Wert schrittweise senken.*

- *7. Die Optionen "Höhe" und "Seite" sind ggf. gleichartig einzustellen.*
- *8. Die Einstellung "Faktor" auf "AUS" belassen oder darauf zurückstellen.*

#### **Hinweise**

- 
- Die Werte sind ggf. sukzessive solange zu verändern, bis die gewünschte Kreiselkorrektur ohne Aufschwingen erreicht ist.
- Ggf. ist es sinnvoller bzw. die Abstimmung einfacher, zunächst nur auf einer Achse den Gyro zu aktivieren und die Einstellung zu erfliegen.

Bevor bei einem neuen Modell mit den Einstellungen begonnen wird, ist die Anzahl der Querruderservos in der Zeile "Quer Servos" einzugeben und im Anschluss daran sind die Kreiselachsen und -richtungen mit der nachfolgend beschriebenen Option "Neueinstellung" einzulernen.

# Quer Servos

In dieser Zeile ist die Anzahl der Querruderservos anzugeben.

Sind 2 Querruderservos vorgegeben, wirkt der Kreisel des Steuerkanals (Servo) 2 auch auf den Empfängerausgang (Servo) 5. Außerdem wird die Summe beider Kanäle für die Kreiselausblendung verwendet, wenn die Querruder auch zusätzlich z. B. als Flaperon oder Speedbrake verwendet werden.

#### **Hinweise**

- Im Sender ist immer die korrekte Anzahl Querruderservos anzugeben. Sind es mehr als zwei, dann wirkt jedoch die empfängerseitige Kreiselstabilisierung nur auf die an den Empfängerausgängen 2 und 5 angeschlossenen Servos.
- Im Sender muss die Einstellung der Drehrichtung für beide Querruderservos immer identisch sein. Also entweder beide normal oder beide reverse! Ist das nicht möglich, muss das betreffende Servo im Modell entsprechend gedreht eingebaut werden!
- Werden programmierbare Servos verwendet, z. B. *Graupner* DES-, HVS- oder HBS-Servos, kann die Servoreverse-Einstellung entsprechend derzugehörigen Anleitung direkt im Servo vorgenommen werden.
- Beachten Sie die Hinweise zur Empfängermontage weiter vorne in dieser Anleitung!
- Bei Bedarf können die Achsen manuell auf "+0" zurück gesetzt werden (= Kreisel inaktiv). Stellen Sie aber keinen anderen Wert manuell ein, es sei denn Sie wissen genau was Sie tun.

# Neueinstellung

Nach Anwahl der Zeile "Neueinstellung" und Umstellung des Wertefeldes auf "Ja" sind die Achsen wie folgt zuzuweisen:

#### *Neueinstellung Schritt-für-Schritt*

- *1. Zeile anwählen ENT-Taste drücken oder antippen. "NEIN" wird invers dargestellt.*
- 2. Wertefeld auf "JA" umstellen.
- *3. ENT-Taste drücken oder antippen.*
- *4. Am Sender den Quer-Steuerknüppel in Richtung rechter Anschlag über mindestens 25 % des Weges bringen.*

**Kreisel Zuordnung**  $\overline{\langle \ \rangle}$ **Quer Servos 1 Neueinstellung Nein** Quer (Rechts) +0<br>Hoehe (Druecken) +0 **Hoehe (Druecken) +0** Seite (Rechts)

*Im Display wird die "Quer" invers dargestellt.*

*5. Das Modell um mehr als 45 Grad nach rechts kippen. Sobald die erkannte Achse mit Vorzeichen und Achsennummer in "normaler" Darstellung angezeigt wird, ist die Achsenerkennung abgeschlossen.*

> *Die Nummer resultiert sich aus der angesprochenen Kreiselachse und das Vorzeichen aus Einbaulage des Empfängers und Servodrehrichtung.*

- *6. Am Sender den Höhenruder-Steuerknüppel in Richtung vorderen Anschlag über mindestens 25 % des Weges bringen.* Im Display wird die "Höhe" invers dargestellt.
- *7. Das Modell um mehr als 45 Grad nach vorn kippen. Sobald die erkannte Achse mit Vorzeichen und Achsennummer in "normaler" Darstellung angezeigt wird, ist die Achsenerkennung abgeschlossen.*
- *8. Am Sender den Seitenruder-Steuerknüppel in Richtung rechter Anschlag über mindestens 25 % des Weges bringen. Im Display wird die "Seite" invers dargestellt.*
- *9. Das Modell im Uhrzeigersinn um mehr als 45 Grad nach rechts drehen.*
	- *Sobald die erkannte Achse mit Vorzeichen und Achsennummer in "normaler" Darstellung angezeigt wird, ist die Achsenerkennung abgeschlossen.*

Die Kreisel und ihre Wirkrichtungen sind nun zugewiesen und in der Zeile "Neueinstellung wird "Nein" eingeblendet.

#### **Achtung**

Nach dem Einlernen ist die korrekte Funktion aller Kreisel zu überprüfen! Dazu das Modellmit eingeschalteter Empfangsanlage nacheinander in allen Achsen bewegen und dabei die Ruderreaktionen überprüfen. Bewegt sich ein Ruder in die falsche Richtung, ist die "Neueinstellung" zu wiederholen. Auf keinen Fall darf das Modell trotzdem geflogen werden. Es besteht Absturzgefahr!

#### **Querruder**

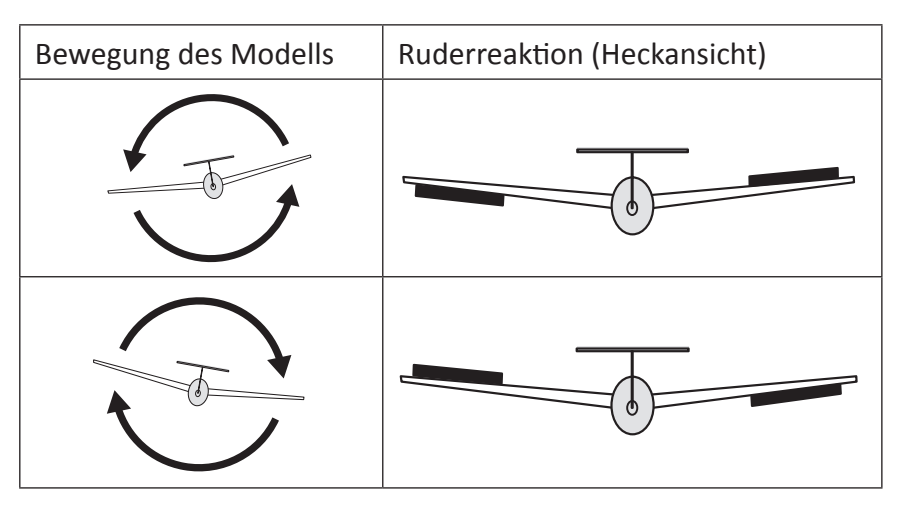

**Kreisel Zuordnung**  $\overline{\left\langle \quad \right\rangle}$ **Quer Servos 2 Neueinstellung Nein Quer (Rechts) +2 Hoehe (Druecken) +1** Seite (Rechts) -3

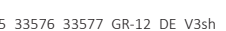

#### **Höhenruder**

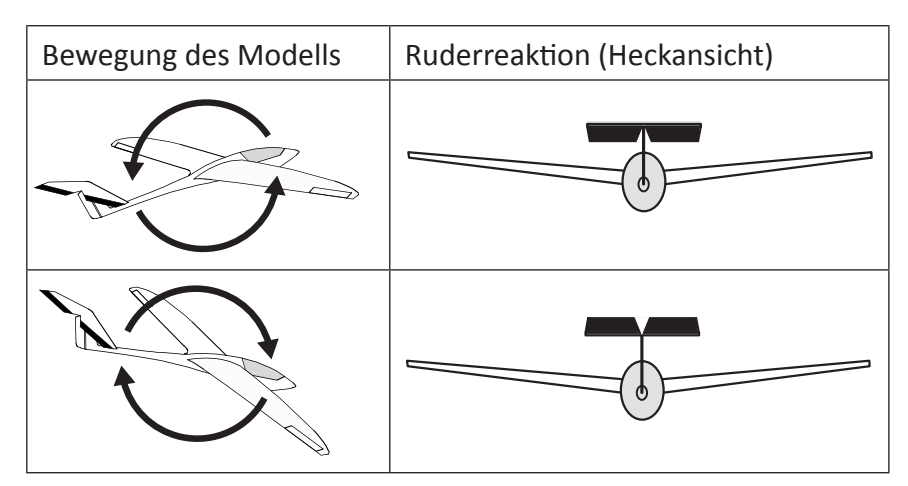

#### **Seitenruder**

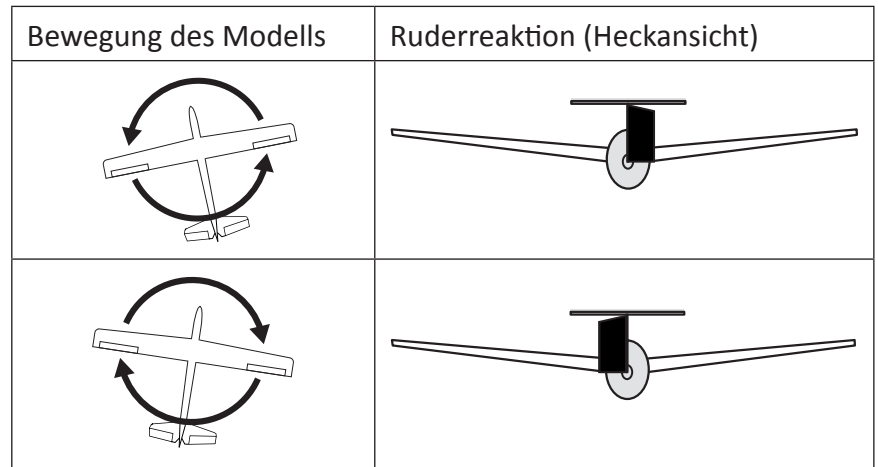

# Display "SERVO BEGRENZUNG"

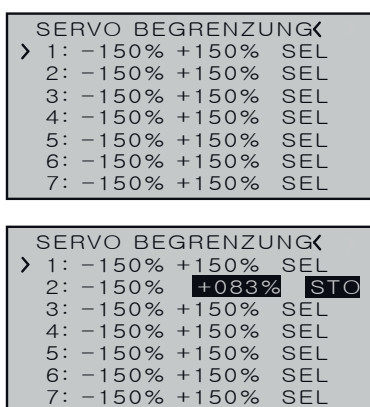

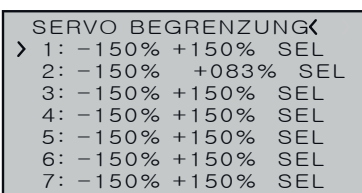

In diesem Menü können die Servowege für alle Kanäle limitiert werden damit die Servos im Gyro-Betrieb nicht am mechanischen Anschlag anlaufen können.

*Servo Begrenzung einstellen Schritt-für-Schritt*

- *1. Die spitze Klammer in die gewünschte Zeile bringen. Durch abwärts bewegen der spitzen Klammer über den unteren Displayrand hinaus werden weitere Kanäle angezeigt.*
- *2. ENT-Taste drücken oder antippen. Anstatt "SEL" am rechten Displayrand wird "STO" eingeblendet.*
- *3. Nun das zu limitierende Servo in die gewünschte Richtung und Position bewegen.*

*Die entsprechende Prozentanzeige wird invertiert dargestellt.*

- *4. ENT-Taste drücken oder antippen. Der angezeigte Wert wird gespeichert und wieder "SEL" anstelle von "STO" eingeblendet.*
- *5. Mit weiteren Limitierungen ist entsprechend zu verfahren.*

#### **Firmware Update**

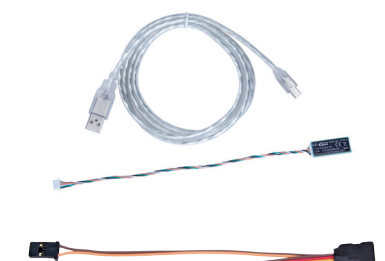

Firmware Updates der Empfänger *GR-12SH + 3xG*, *GR-12 + 3xG* oder *GR-12 Vario + 3xG* werden über die mit "5" gekennzeichnete Buchse mit Hilfe eines PCs mit Windows 7 … 10 durchgeführt. Dazu wird die separat erhältliche USB-Schnittstelle Best.-Nr. 7168.6, das Adapterkabel Best.-Nr. 7168.6A oder 7168.S sowie beim Slowflyer-Empfänger *GR-12SH + 3xG* zusätzlich das Adapterkabel Best.-Nr. 33565.1 benötigt.

Das links oben abgebildete USB-Kabel ist mit der darunter abgebildeten USB-Schnittstelle Best.-Nr. 7168.6 zu verbinden sowie das Adapterkabel Best.-Nr. 7168.6A oder 7168.S mit dem freien Ende der USB-Schnittstelle. Das Stecksystem ist verpolungssicher. Achten Sie auf die kleinen seitlichen Nasen. Wenden Sie auf keinen Fall Gewalt an, der Stecker sollte leicht einrasten.

Beim Empfänger *GR-12SH + 3xG* ist zusätzlich noch das Kabel mit der Best.-Nr. 33565.1 zum Adaptieren des Anschlusssteckers zu benutzen.

Stecken Sie das empfängerseitige Ende desjeweiligen Adapterkabels in die mit "- + 5 T" der Kompakt-Empfänger *GR-12 + 3xG* und *GR-12*  **Vario** + 3xG bzw. in die mit "5 + -" bezeichnete Buchse des Slowflyer-Empfängers *GR-12SH + 3xG*. Das Stecksystem ist verpolungssicher. Achten Sie auf die kleinen seitlichen Nasen. Wenden Sie auf keinen Fall Gewalt an. Der Steckersollte ganz eingeschoben werden.

Die zum Updaten nötigen Programme und Dateien sind bei dem entsprechenden Produkt jeweils unter Download auf www.graupner.com zu finden.

Das Update erfolgt über den unter "Links" zu findenden Programmteil "Slowflyer/Gyro Receiver Downloads" des Programms "Firmware Upgrade gr\_Studio". Folgen Sie bitte den Hinweisen der Software. Das weitere Vorgehen ist außerdem ausführlich in der im Datenpaket enthaltenen Anleitung beschrieben. Diese können Sie auch einzeln von der Downloadseite des Produktes unter *www.graupner.com* abrufen.

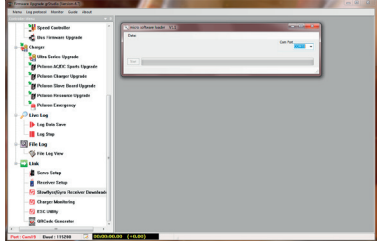

# **Manufaturer / Manufakturer**

GRAUPNER Co. Ltd Post Code: 14557 202-809, 18, Bucheon-ro 198beon-gil, Bucheon-si, Gyeonggi-do, South Korea

# **Vertrieb Deutschland, Österreich, Niederlande**

# **D-Power Modellbau**

Inhaber: Horst Derkum Sürther Straße 92-94 50996 Köln Deutschland **www.d-power-modellbau.com**

#### **Robbe Modellsport**

Geschäftsführer: Matthew White Industriestraße 10 4565 Inzersdorf im Kremstal Österreich **www.robbe.com**

# **Distribution France**

**Flash RC**

ZAC Centre 15 Rue Martin Luther King 38400 Saint-Martin-d'Hères FRANCE www.flashrc.com

Contact : support@flashrc.com Phone : +33 4 76 01 05 23

# **Distribuzione Italia**

#### **Jonathan SRL**

Via dell'Industria 1 02032 Fara in Sabina - Passo Corese (RI) Italy www.jonathan.it

Contact : https://shop.jonathan.it/it/contact

#### **Hinweise zum Umweltschutz**

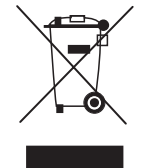

Dieses Symbol auf dem Produkt, der Gebrauchsanleitung oder der Verpackung weist darauf hin, dass dieses Produkt am Ende seiner Lebensdauer nicht über den normalen Haushaltsabfall entsorgt werden darf. Es muss an einem Sammelpunkt für das Recycling von elektrischen und elektronischen Geräten abgegeben werden.

Die Werkstoffe sind gemäß ihrer Kennzeichnung wiederverwertbar. Mit der Wiederverwendung, der stofflichen Verwertung oder anderen Formen der Verwertung von Altgeräten leisten Sie einen wichtigen Beitrag zum Umweltschutz.

#### **Wartung und Pflege**

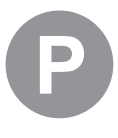

Das Produkt benötigt keinerlei Wartungsarbeiten. Es ist jedoch vor Staub, Schmutz und Feuchtigkeit zu schützen!

Zur Reinigung das Produkt nur mit einem trockenen Lappen (keine Reinigungsmittel verwenden!) leicht abreiben.

#### **Garantiebedingungen**

#### Die Fa. *Graupner*

Teck gewährt ab dem Kaufdatum auf dieses Produkt eine Garantie von 24 Monaten. Die Garantie gilt nur für die bereits beim Kauf des Produktes vorhandenen Material- oder Funktionsmängel. Schäden, die auf Abnutzung, Überlastung, falsches Zubehör oder unsachgemäße Behandlung zurückzuführen sind, sind von der Garantie ausgeschlossen. Die gesetzlichen Rechte und Gewährleistungsansprüche des Verbrauchers werden durch diese Garantie nicht berührt. Bitte überprüfen Sie vor einer Reklamation oder Rücksendung das Produkt genau auf Mängel, da wir Ihnen bei Mängelfreiheit die entstandenen Unkosten in Rechnung stellen müssen.

Die vorliegende Bedienungsanleitung dient ausschließlich zu Informationszwecken und kann ohne Vorankündigung geändert werden. Die jeweils aktuelle Version finden Sie imInternet unter*www.graupner.com* auf der entsprechenden Produktseite. Darüber hinaus über nimmt die Firma *Graupner* keinerlei Verantwortung oder Haftung für Fehler oder Ungenauigkeiten, die in Bedienungsanleitungen auftreten können.

Für Druckfehler kann keine Haftung übernommen werden.

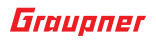